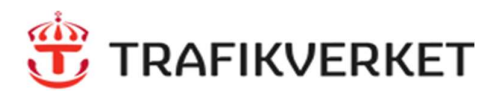

# NORTHCOM

### Snabbguide för Inloggning med Alias, Sepura STP9000 (V10.25) Rev 2209xx

### Inledning

Det finns möjlighet att logga in/ut på vissa nummer (exempelvis journummer) i RAKEL, så kallat Alias. Observera att den som lämnar av också ska logga ut innan nästa användare loggar in. När du gör en kontrollerad avstängning, loggar radion automatiskt ut från aktuellt alias.

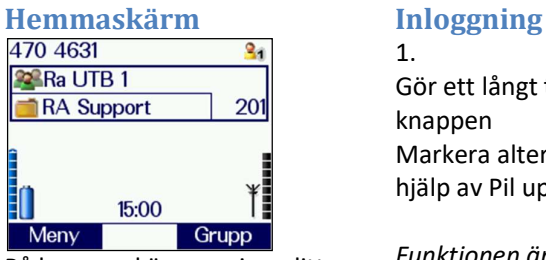

På hemmaskärmen visas ditt normala anropsnummer, t.ex. 470 4631 (personligt nr)

1. Gör ett långt tryck på övre sidoknappen Markera alternativ "Logga in" med hjälp av Pil upp/ned

Funktionen är även tillgänglig i menyn under Nät>Logga in/ut

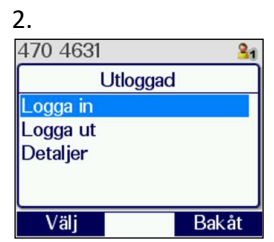

Tryck Välj (vänster valknapp).

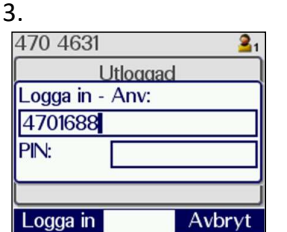

- Ange nummer att logga in på - tryck sedan Pil ner

### Tips! Radera felaktiga siffror med Pil vänster

## Se aktuell status

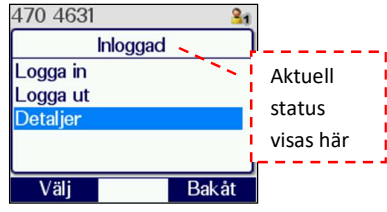

För att se aktuellt nummer, markera "Detaljer" och tryck Välj

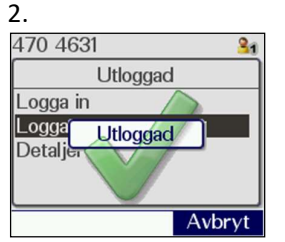

"Utloggad" visas som en bekräftelse.

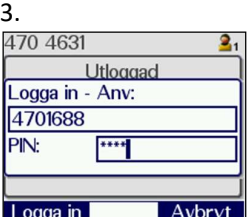

Ange PIN-kod - tryck sedan på Logga in

### **Utloggning**

| 470 4631 |  |
|----------|--|
| Inloggad |  |
| Logga in |  |
| Logga ut |  |
| Detaljer |  |
|          |  |
|          |  |
|          |  |

Markera "Logga ut" och tryck Välj

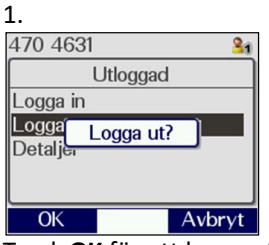

Tryck OK för att logga ut

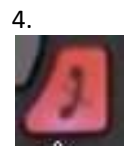

Återgå till hemmaskärmen långt tryck på Röd lur (2 sek)